## **Livrable de projet H: Prototype III et rétroaction de clients GNG 1503 – Génie de la conception Faculté de génie – Université d'Ottawa**

Abdoul Fadel BOLLY Niels Aimerick ASSOGBA Serigne DIA Fania EBO Ammar Bibi Youcef Boudjadja

Le 27 Novembre 2022

# *Table des matières*

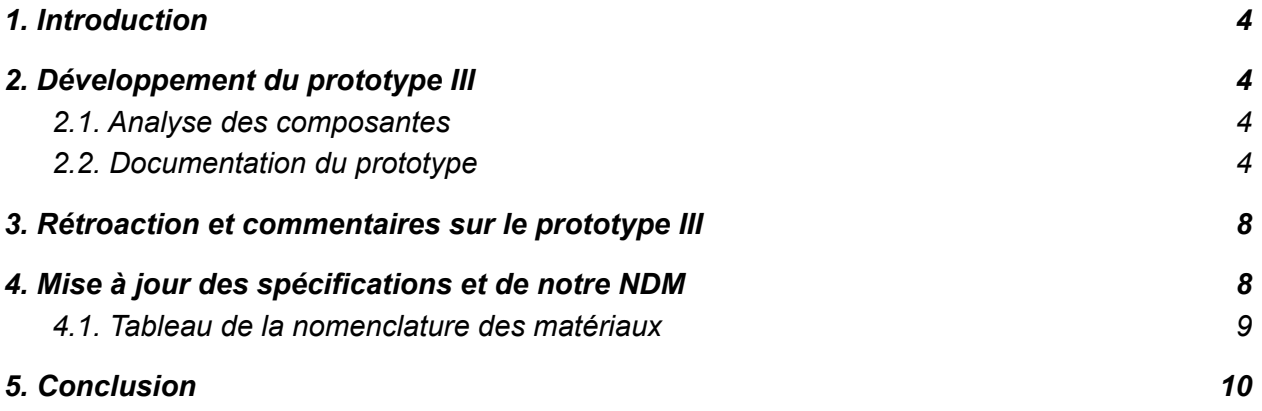

#### *Résumé*

*Suivant les différentes étapes de la pensée conceptuelle, nous sommes toujours à l'étape du prototypage et des essais. Dans ce livrable H, nous devons développer notre troisième et dernier prototype puis le tester. Ensuite, nous allons montrer notre prototype à un utilisateur pour obtenir son avis et améliorer notre prototype.*

(L'emploi du genre masculin dans ce livrable a pour but d'alléger le texte et d'en faciliter la lecture.)

### <span id="page-3-0"></span>*1. Introduction*

Dans le travail précédent, étant le livrable G, nous avons réalisé notre deuxième prototype, l'avons testé, puis présenté à un étudiant afin d'obtenir un avis du point de vue de l'utilisateur. Pour rappel, ce prototype avait pour but d'instaurer la possibilité de se promener dans notre environnement. À cet effet, nous avons atteint notre but en utilisant un "First person shooter" (FPS) trouvé sur l'asset store du logiciel Unity. De plus, l'étudiant mentionné plus tôt donna une rétroaction positive et félicita notre travail. C'est ainsi que nous avons débuté le prototype III, dont le processus de réalisation et la documentation se trouve dans les prochaines lignes.

## <span id="page-3-2"></span><span id="page-3-1"></span>*2. Développement du prototype III*

### *2.1. Analyse des composantes*

Aux prototypes précédents, nous avons conçu l'ossature de la classe Norton Rose, ainsi qu'un remote FPS pour pouvoir se déplacer librement dans le jeu. Avec ce troisième prototype, notre conception du produit se rapproche d'une version fonctionnelle de notre produit. Pour celui-ci, nous nous concentrerons sur l'interactivité globale du jeu. En résumé, on cible l'ajout de la page d'accueil, qui sera la première interaction entre l'utilisateur et notre jeu. Développé le 25 Novembre, il est d'une fidélité moyenne. Par un test également, nous avons vérifié que la capacité de charger la scène de jeu fonctionne correctement à partir de la page d'accueil. Aussi, nous ciblons l'interaction du personnage avec les objets de la salle. Il pourra interagir et les inspecter. Étant d'une fidélité moyenne, nous l'avons également testé en vérifiant que le kit d'interaction fonctionne correctement dans notre programme.

#### <span id="page-3-3"></span>*2.2. Documentation du prototype*

Les images ci-dessous montrent le fonctionnement de la page d'accueil, les interactions et l'esthétique générale de la salle.

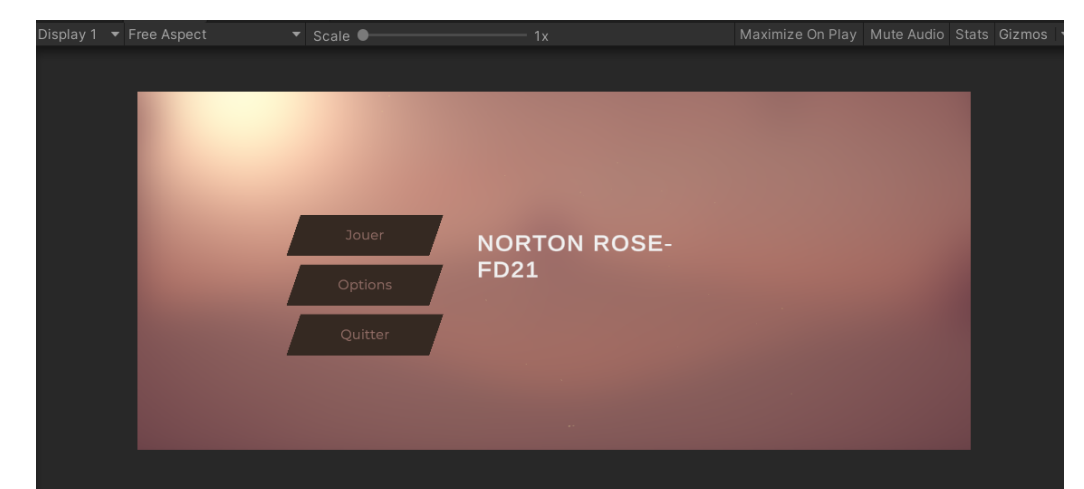

- Concept 1 : La première interaction entre l'utilisateur et le jeu.

- Concept 2 : Menu d'options, permettant d'ajuster le volume du son et la qualité d'image voulue.

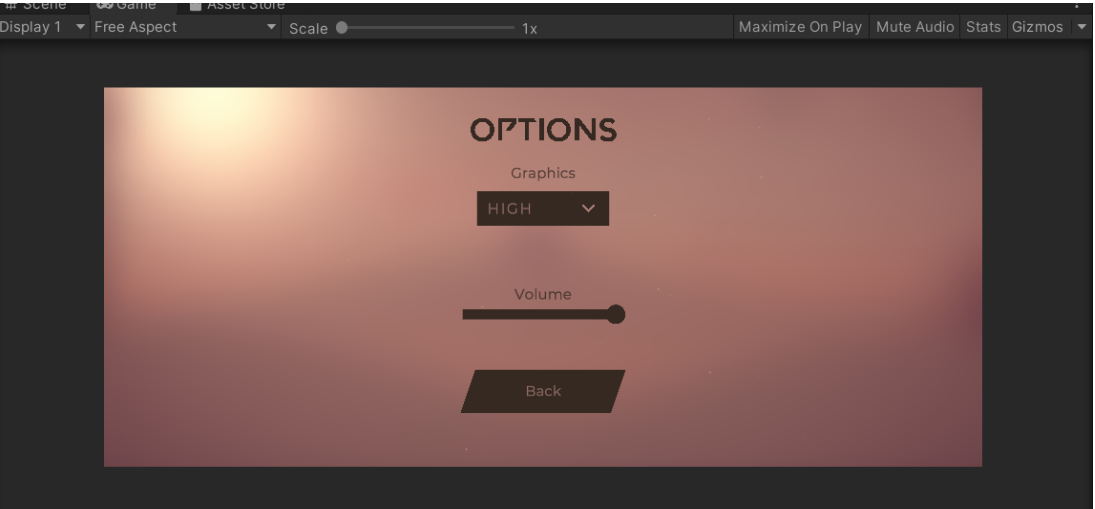

- Concept 3 : En cliquant sur le bouton jouer, la prochaine scène de jeu test apparaît.

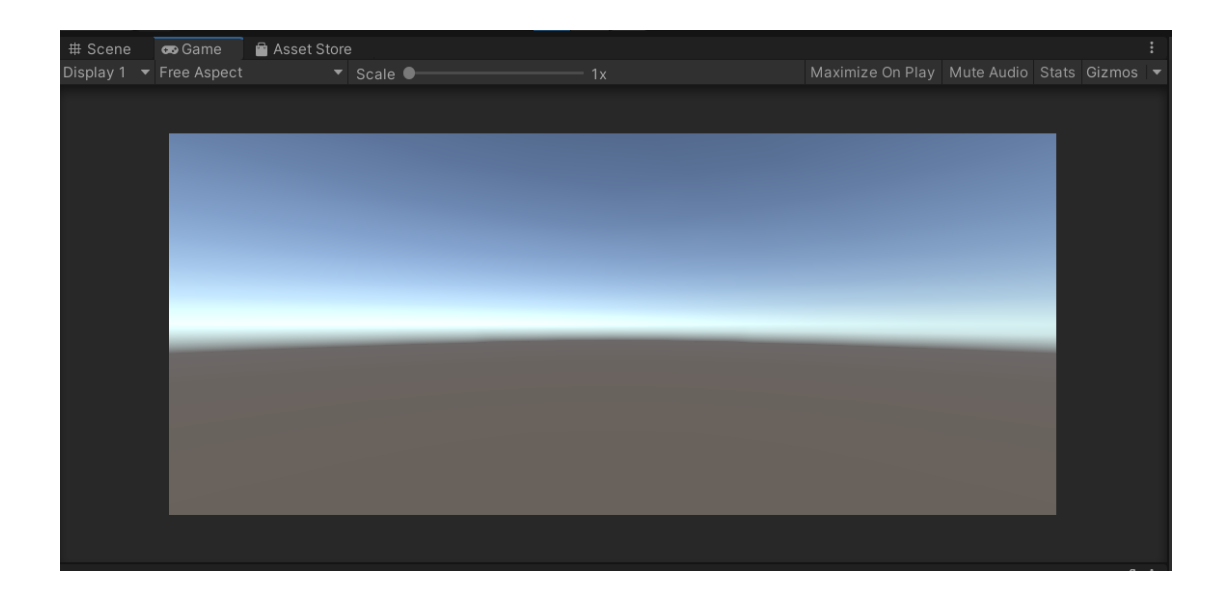

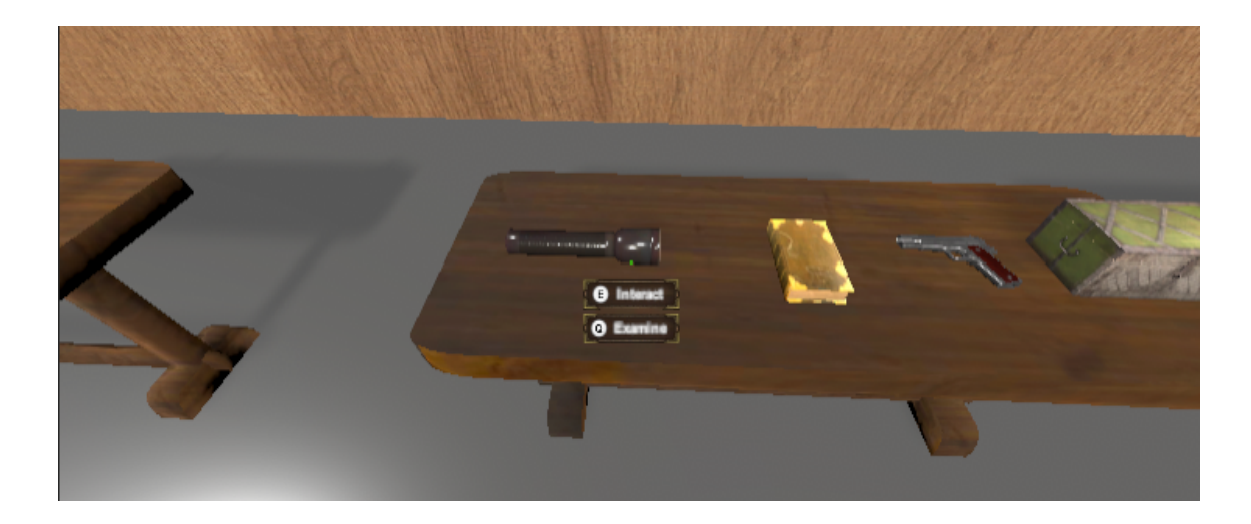

- Concept 4 : le kit d'interaction permet d'interagir avec les objets.

- Concept 5 : Il permet également d'inspecter différents objets.

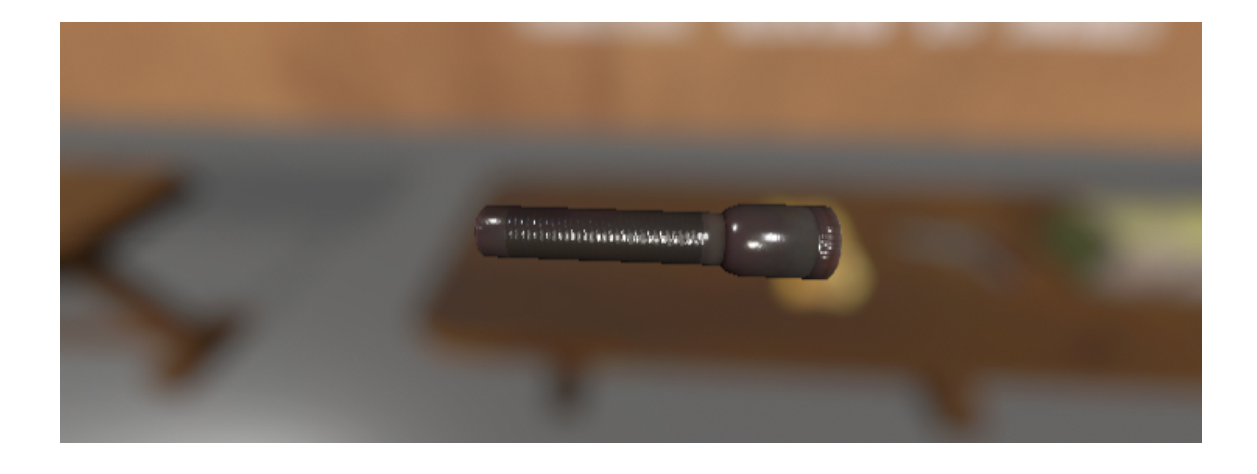

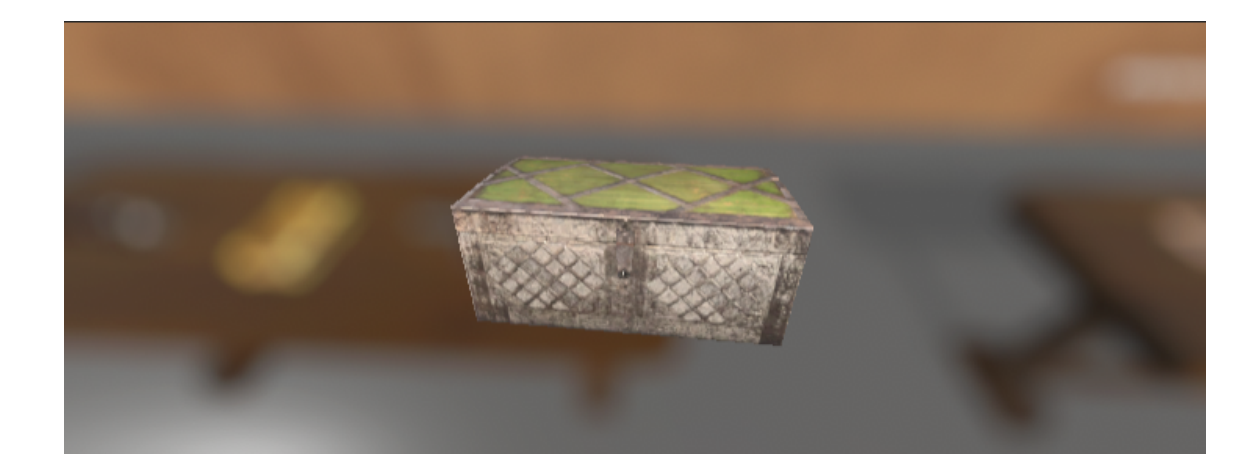

- Concept 6 : Esthétique de la salle

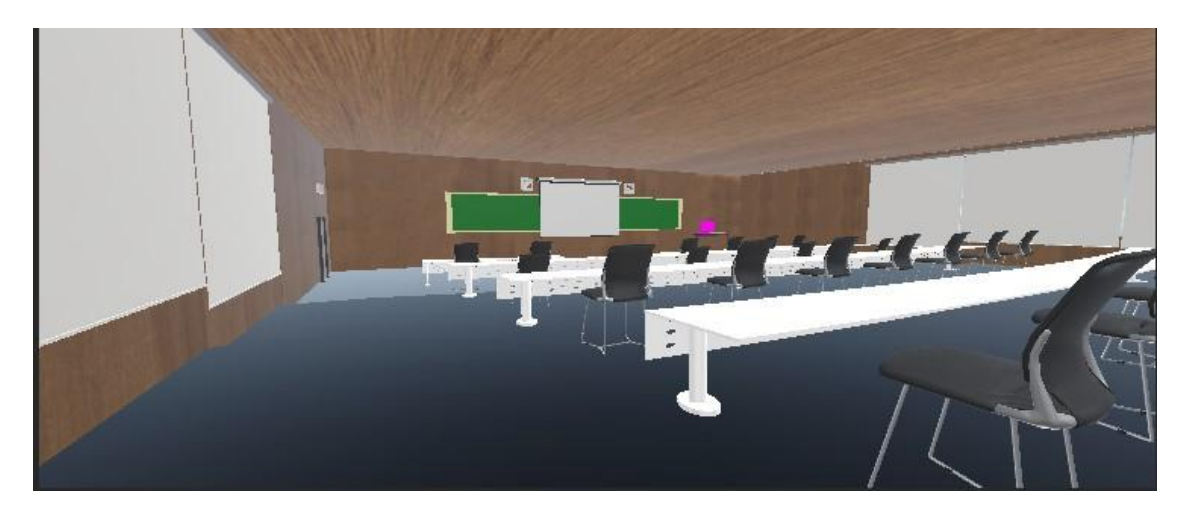

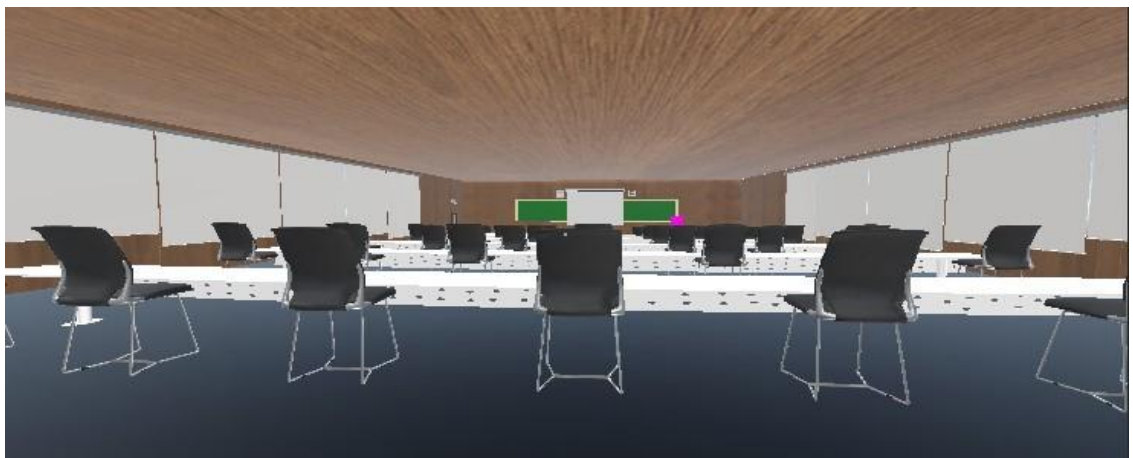

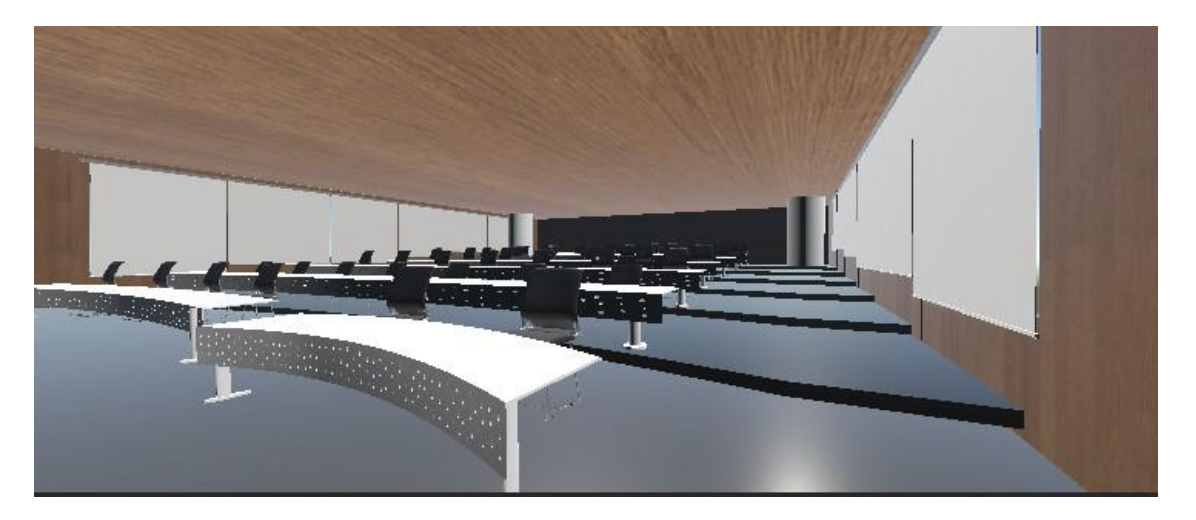

### <span id="page-7-0"></span>*3. Rétroaction et commentaires sur le prototype III*

Comme ce prototype en est un du type complet et le dernier de notre projet, nous avons recueilli cette fois ci la rétroaction d'un collègue étudiant mais aussi d' un membre de la famille de notre concepteur unity. Toutes les remarques qui ont été soulevées peuvent être catégorisées en trois groupes. Chronologiquement:

- La page d'accueil est très simple et commune à ce que nous avons l'habitude de voir. Le notre est juste un essai et ne reflète donc pas le produit final donc les utilisateurs potentiels nous ont fait savoir que nous pourrions améliorer le background en améliorant la couleur et en le rendant plus parlant avec une image de fond de la salle par exemple ou des textes descriptifs. Les points positifs soulevés sont le fait que le volume du jeu peut être contrôlé dans le menu ̈options ̈ cependant il n'offre pas plus de contrôles sur le jeu comme la difficulté ou les commandes. il offre une bonne interaction en émettant un son et une vibration en survolant les touches ¨jouer, options… ̈. Une autre remarque est que la touche quitter n'a pas vraiment d'utilité sur la page d'accueil car ne donne aucune réponse à moins qu'on soit capable de fermer l'interface du jeu avec.
- Les interactions sont stimulantes car nous avons la possibilité pour chaque objet soit d'interagir soit de l'examiner ou les deux à la fois. Les interactions ne sont pas trop présentes d'après les utilisateurs mais l'examination des objets est captivante car il y a la possibilité de tourner les objets en 360, de pouvoir lire des notes écrites ou un écran d'ordinateur, ce qui va dans le même sens que notre récit car des indices sont dissimulées dans les objets se trouvant dans la salle.
- L'esthétique de la salle devient de plus en plus satisfaisante d'après eux. Des détails plus marquants sont apparus comme les trous sur les faces avant des tables, la texture du plancher, du plafond, etc.

## <span id="page-7-1"></span>*4. Mise à jour des spécifications et de notre NDM*

Lors de la conception du deuxième prototype, nous avions trouvé un FDS gratuit sur l'asset store du logiciel Unity, l'avions testé et il avait très bien fonctionné. Cependant, c'est en réalisant le troisième prototype, dans lequel nous devions instaurer le kit d'interactions acheté, que nous nous sommes rendu compte que celui-ci offrait déjà son propre FDS. En conséquence, nous avons dû enlever le premier FDS testé de notre liste de matériaux utilisés. Hormis cela, aucune autre modification n'a été apportée à notre tableau de nomenclature.

### <span id="page-8-0"></span>*4.1. Tableau de la nomenclature des matériaux*

Voici un tableau dans lequel nous avons documenté tous les achats effectués ou à faire pour la réalisation de notre projet.

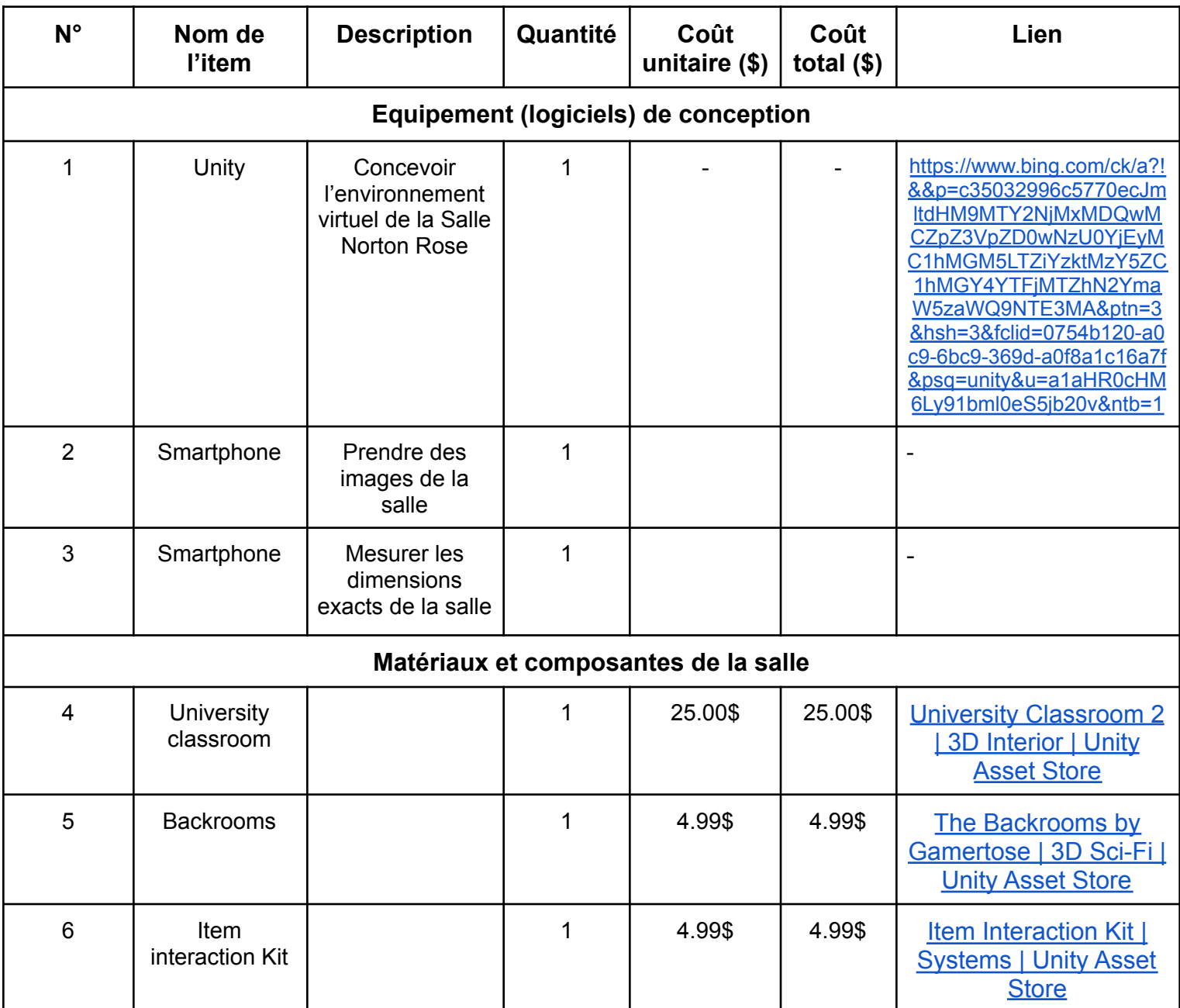

## <span id="page-9-0"></span>*5. Conclusion*

Enfin, nous sommes à la fin de notre processus de conception, soit la pensée conceptuelle. Ce troisième prototype étant notre dernier, le prochain livrable portera donc sur notre produit final dans l'espoir que nous terminerons à temps. Pour le réussir, nous devrons améliorer le réalisme et travailler sur quelques détails tels que les boîtes de dialogues et les interactions. Une fois le produit final complet, nous allons le présenter aux juges, puis au public afin d'avoir leurs avis.